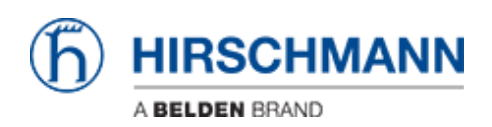

[Base de Conhecimento](https://hirschmann-support.belden.com/pt-BR/kb) > [Products](https://hirschmann-support.belden.com/pt-BR/kb/products) > [Industrial HiVision](https://hirschmann-support.belden.com/pt-BR/kb/industrial-hivision) > [Management station/PC shows](https://hirschmann-support.belden.com/pt-BR/kb/articles/management-station-pc-shows-high-cpu-load-when-detecting-bat-devices) [high CPU load when detecting BAT devices](https://hirschmann-support.belden.com/pt-BR/kb/articles/management-station-pc-shows-high-cpu-load-when-detecting-bat-devices)

## Management station/PC shows high CPU load when detecting BAT devices

Hendrik Lepple - 2022-12-01 - [Industrial HiVision](https://hirschmann-support.belden.com/pt-BR/kb/industrial-hivision)

If your management station/PC that runs the Industrial HiVision services experiences a high CPU load during discovery of one or more Hirschmann BAT devices, you can perform the following steps to reduce the amount of logical (internal) interfaces being created.

- 1. Open the 'services.xml file found in the /config folder under the installation directory
- 2. Insert the following line into the section 'HiVisionKernelDb' as an xml argument: <arg Value="-Dihv.psm.device.suppressInterfaces"/>
- 3. Save the document
- 4. Restart your Industrial HiVision services
- 5. If necessary delete the BAT devices in Industrial HiVision
- 6. Detect the BAT devices in Industrial HiVIsion again.

The 'HiVisionKernelDb' section of the services.xml file should look somehow like this after step 2:

```
\label{c.4} $$\c:--\Supres' filtering, and the ``Yes''\sch="@C12" for the ``XFS''\sch="@C12" for the ``XFS''\sch="@C12" for the ``XFS''\sch="@C12" for the ``XFS''\sch="@C12" for the ``XFS''\sch="@C12" for the ``XFS''\sch="@C12" for the ``XFS''\sch="@C12" for the ``XFS''\sch="@C12" for the ``XFS''\sch="@C12" for the ``XFS''\sch="@C12" for the ``XFS''\sch="@C12" for the ``XFS''\sch="@C12" for the ``XFS''\
```
- x-- randwest for fauntier executable. Takes the<br>
dary Value="-useMaxMemJvm"/><br>
<!-- also possible: specify amount manually --><br>
<!-- dary Value="8g"/> -->
-